## **Federal Perkins Loan Program Assignment Form General Instructions**

The Department of Education (the Department) is authorized to accept Federal Perkins Loan (Perkins Loan) assignments under Section 463(a)(5) of the Higher Education Act of 1965, as amended [20 U.S.C. 1087cc]. No assignment of a Perkins Loan, a National Direct Student Loan (NDSL), or a National Defense Student Loan (Defense Loan) may take place unless accompanied by a completed Perkins Assignment Form. Schools have the option to utilize the Department's new Perkins Loan Assignment System (PLAS) to submit assignments electronically. The electronic option allows schools to send multiple loans in a batch process or individual loans through an online, web-based version of this form. This online form is substantially similar to the layout of the paper form. While these instructions are for completing the paper version of the form, the data collected and submitted is the same whether it is manually or electronically submitted. In some instances, we have noted differences relating to the automated process. Please read all instructions carefully before completing this form. Instructions for completing the electronic option(s) for assignment submissions and an overview of the steps are available beginning on page 8 of these instructions and can be found on the website at [http://www.efpls.com](http://www.efpls.com/) under PLAS in the Client section.

The Federal Perkins Loan Program Assignment Form has two parts: the Institutional Certification page and the Borrower and Loan Information page:

- PLAS, the online system, automates the institutional certification process and manifest listing, making the process more efficient by reducing the chance for error and rejection of assignments. While the electronic process is the preferred method for submitting assignments, schools may still submit paper assignments.
- Paper assignments must include the Institutional Certification page along with one original and one photocopy of a completed Institutional Certification page for each batch of paper assignment submissions and a manifest listing the loans that are being submitted. One original and one photocopy (front and back) of the Borrower and Loan Information page for each borrower account being assigned must also be included with the other documents.

The Perkins Assignment Form may be photocopied; however, the paper versions of the Institutional Certification page must have an original signature in Field Item 11.

Retain photocopies of the Perkins Loan Assignment Form for your institutional records.

### **In completing the Borrower and Loan Information page:**

- Do not combine Defense, Direct, and Federal Perkins Loan information on the same Borrower and Loan Information page for either the paper or electronic process. In those cases where a borrower received more than one type of loan, a separate Borrower and Loan Information page must be completed for each type of loan.
- Provide a Social Security number for each borrower for either the paper or electronic process.

- $\bullet$  Submit the original promissory note(s) and all required documentation in accordance with applicable regulations (and/or procedures) for each loan submitted for assignment to the U.S. Department of Education for either the paper or electronic process. *Note: that while schools can upload the required supporting documentation as part of the electronic process, the original promissory note(s) are still required to be mailed to the Department's servicer, ECSI.*
- Enter all financial information as dollars and cents (e.g., \$1,200.00 or \$1,200.44). *The electronic process requires data to be formatted according to either the record file layout for the batch process or online instructions for electronic submission of each individual loan.*
- Enter all items requiring dates as Month, Day, and Year (e.g., 01/31/2011). *The electronic process requires data to be formatted according to either the record file layout for the batch process or online instructions for electronic submission of each individual loan.*

#### **Perkins Loan Servicer School Contact Information**

The School Customer Service telephone number is (866) 313-4130.

The School Customer Service email address is: [clientsupport@efpls.com](mailto:clientsupport@efpls.com)

Assignment Packages and Correspondence should be mailed to: ECSI Federal Perkins Loan Servicer 181 Montour Run Road Coraopolis, PA 15108

Payments received after loans have been accepted for assignment should be mailed to: U.S. Department of Education ECSI Federal Perkins Loan Servicer P.O. Box 105765 Atlanta, GA 30348-5765

## **Federal Perkins Loan Program Assignment Form-Detailed Instructions Institutional Certification**

As part of the online system, PLAS automates the institutional certification process and manifest listing, making the process more efficient and reducing the chance for error, which could cause an automatic rejection of assignments. See page 8 for more information on electronic filing.

## SECTION A – INSTITUTIONAL INFORMATION for PAPER FORM

- Field Number Instruction
- 1 Full name of submitting institution. If a branch campus, identify as such.
- 2 Eight-digit Office of Postsecondary Education Identifier (OPEID) number.
- 3 6 Full street address of the submitting institution. Field Items 3, 4, 5, and 6 must reflect the address (including city, state and zip code) of the institution submitting the assignment. In no case may the address appearing in these item fields be that of a servicer.
- 4 City in which submitting institution is located.
- 5 State in which submitting institution is located.
- 6 Zip code of submitting institution.

### SECTION B – CERTIFICATION for PAPER FORM

- 7 Full name of the authorized institutional official making the assignment.
- 8 Telephone number (including area code) of the authorized institutional official making the assignment.
- 9 Full title of the authorized institutional official making the assignment.
- 10 Full name of an alternative contact person in the absence of the authorized institutional official.
- 11 Original signature of authorized institutional official whose name appears in field Item 7.
- 12 Certification date on which the institution's authorized official, who has the authority to transfer assets, signs the Perkins Assignment Form. Show as MM/DD/YYYY. *Note*: The certification date the school reports to NSLDS when transferring the assigned loans should match this certification date reported on the Perkins Assignment Form.

## **Federal Perkins Loan Program Assignment Form-Detailed Instructions Institutional Certification**

#### SECTION C –MANIFEST

Using the electronic system, PLAS creates the manifest listing, making the process more efficient and reducing the chance for error, which could cause the automatic rejection of assignments. PLAS will produce a cover sheet, which the institution will print and attach to its documents. The cover sheet provides the batch ID and loan record and assignment sequence number. This cover sheet will be used to match the documents submitted and uploaded online to for the promissory notes mailed to the Department.

The institution must attach a manifest to the Perkins Assignment Form, listing the loans that are being assigned. The institution name and OPEID Number must appear at the top of each page of the manifest.

List the loans on the manifest in the same way that the loans were initially reported to the National Student Loan Data System (NSLDS). Consistent reporting on the manifest and NSLDS will reduce the possibility of matching errors when the loans are assigned to the Department.

The loan period for a Perkins loan may not exceed one year. Generally, if a borrower received Perkins loans for more than one year of attendance at a school, the loans should be reported to NSLDS as separate loans, and should be listed on the manifest as separate loans. However, if a borrower received Perkins or NDSL loans for more than one year of attendance at a school, and the school reported the separate Perkins or NDSL loans to NSLDS as one loan, the loans should be listed on the manifest as one loan.

If a borrower's Perkins loans were reported to NSLDS as one loan, report the date of the first disbursement of the first loan the borrower received under "Date of First Disbursement." If a borrower's Perkins loans were reported to NSLDS as separate loans, report the date of the first disbursement of each loan the borrower received under "Date of First Disbursement."

The first disbursement dates reported on the manifest must match the first disbursement dates reported to NSLDS.

If a borrower received loans of different types and/or interest rates, the loans must be assigned as separate loans and listed on the manifest as separate loans, regardless of how they were reported to NSLDS.

## **Federal Perkins Loan Program Assignment Form-Detailed Instructions Borrower and Loan Information**

Note: Instructions for completing the electronic option(s) for assignment submission are available via PLAS at [www.efpls.com](http://www.efpls.com/) in the Client section. The online form is substantially similar to the layout of the paper form.

## SECTION A – BORROWER INFORMATION for PAPER FORM

Field Number Instruction

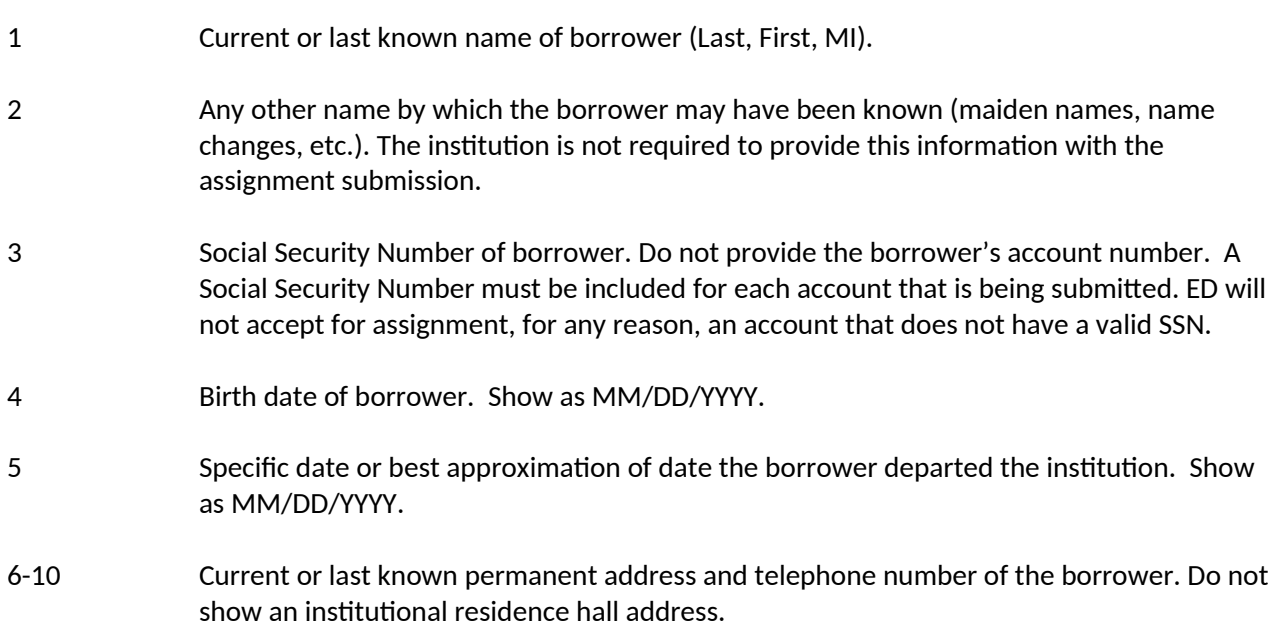

### SECTION B – COSIGNER INFORMATION for PAPER FORM

- 11 Full name of individual who cosigned this loan for the borrower, if applicable.
- 12 Social Security Number of cosigner is not required; however, if one has been identified from the application, please provide it.
- 13 17 Current or last known permanent address and telephone number available for any cosigner of this loan.

## SECTION C - LOAN INFORMATION: HISTORICAL for PAPER FORM

- 18 Type of loan disbursed.
- 19 Interest rate reflected on promissory note used to make this loan or subsequent interest rate changes due to litigation and presence of a judgment. ED acceptance of any promissory note having an interest rate that is not in compliance with the regulations for

the applicable timeframe will be reported to the ED Campus-Based Financial Management Section for reconciliation with the assigning institution.

- 20 Date of last disbursement (show as MM/DD/YYYY), not the original date of loan. (NOTE: In the event of a late disbursement [e.g., after the borrower's departure date], please enter the date on which the promissory note was signed.) The date of last disbursement must be prior to the departure date (Field Item 5) unless an explanation is attached detailing why it is not.
- 21 Date last grace period ended or will end. This must show that the full 9- or 6-month grace period began after the departure date (Field Item 5).
- 22 Date following the day on which payment was due and not received, resulting in default. In cases in which the borrower was considered to be "in default" but then made a few additional payments under a satisfactory repayment arrangement, the date of default becomes the day following the day on which the first rescheduled payment was due and not made. In cases in which the borrower made sporadic payments following the default date outside of any agreed upon repayment arrangement and due diligence should have continued, the date of default remains the original date of default. In the case of a total and permanent disability discharge for a loan that has not defaulted, leave this field item blank. *Note:*If the loan is not in default (e.g., the borrower is in school, in grace or deferment period, or in repayment), leave this field item blank. Indicate the borrower repayment status in Field Item 25.
- 23 If the loan has been accelerated, check "Yes" and enter the date of acceleration. If the loan has matured (i.e. reached the end of the ten-year repayment period) check "No" and enter the date the loan matured. In the case of a non-defaulted loan that has neither been accelerated nor matured (such as a total and permanent disability discharge or due to the schools closing out the program), check "No" and leave the date blank.
- 24 If loan was litigated check "Yes" and enter the effective date and attach judgment. **Note:** Must enter either "Y" (yes) or "N" (no) in this field.
- 25 If the loan is not in default, check the status of the borrower: In school; Grace Period; Deferment; Repayment.
- 26 Indication of primary reason loan is being assigned or has been determined to be uncollectible.

## SECTION D – LOAN INFORMATION: FINANCIAL for PAPER FORM

- 27 Original amount loaned to borrower as indicated on promissory note or disbursement records.
- 28 Any amount refunded or never disbursed which would reduce the principal amount for which the borrower is liable.
- 29 Total amount repaid and credited to principal as of certification date.

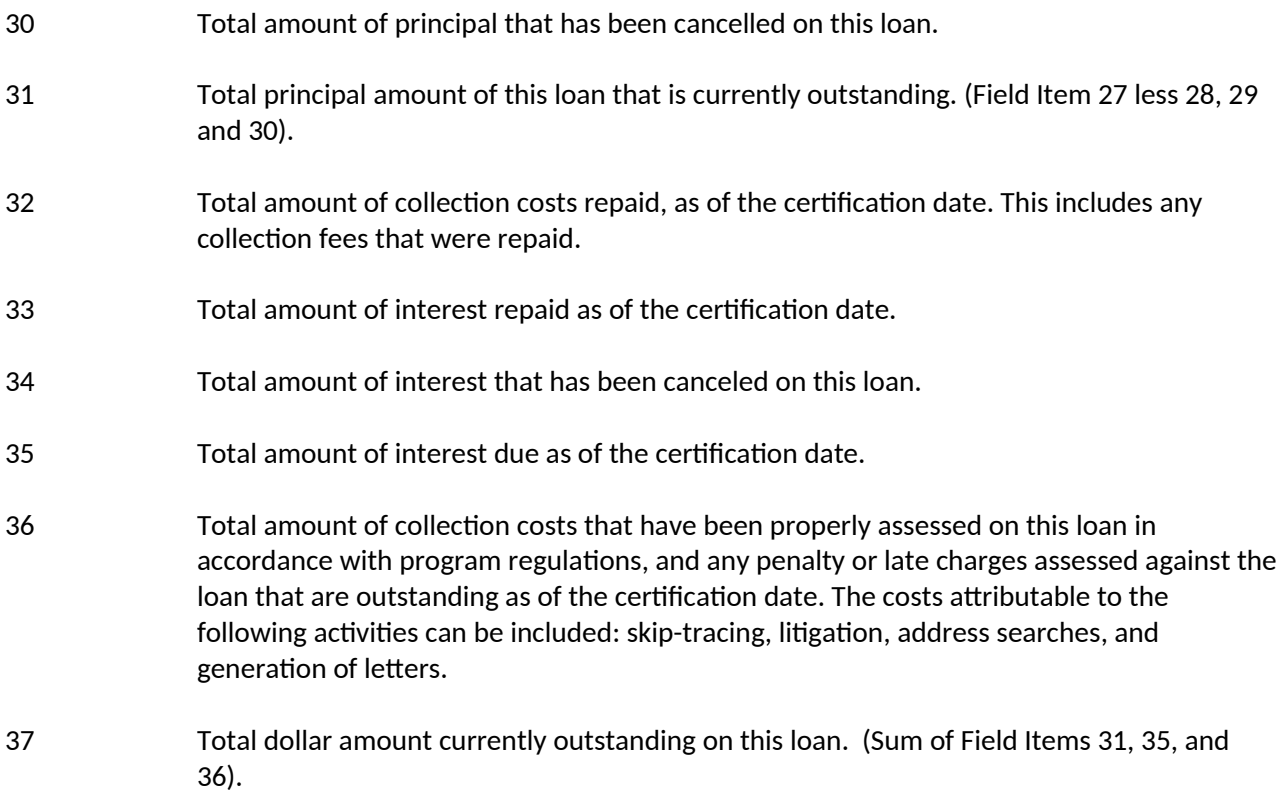

#### SECTION E - CANCELLATION INFORMATION for PAPER FORM

38 - 43 Any cancellations that have been granted on this loan must be reported. Show dates as MM/DD/YYYY. The sum of the amounts in Field Item 40 must equal the amount in Field Item 30. The sum of the amounts in Field Item 41 must equal the amount in Field Item 34. The institution is not required to provide the supporting cancellation documentation with the assignment submission. However, the documentation must be retained by the institution for at least three years from the date the loan is assigned.

## **Federal Perkins Loan Program Automated Assignment-An Overview For Complete instructions visit PLAS at [www.efpls.com](http://www.efpls.com/)**

## *Creating An Assignment*

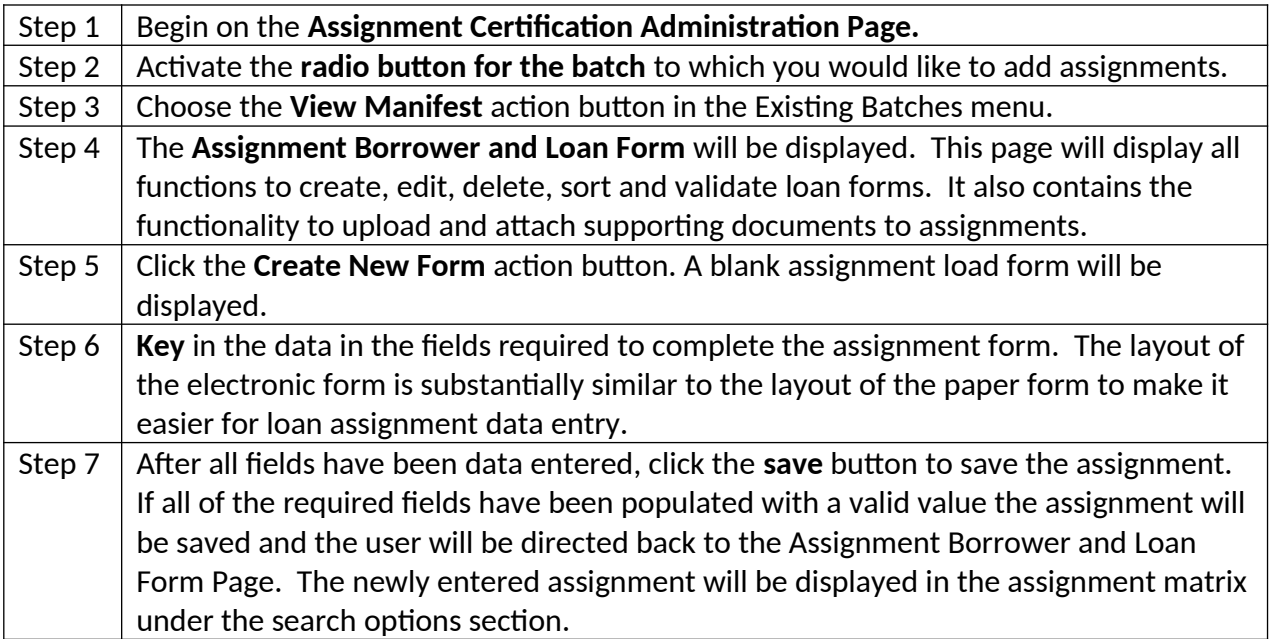

# *Attaching Supporting Documents To An Assignment*

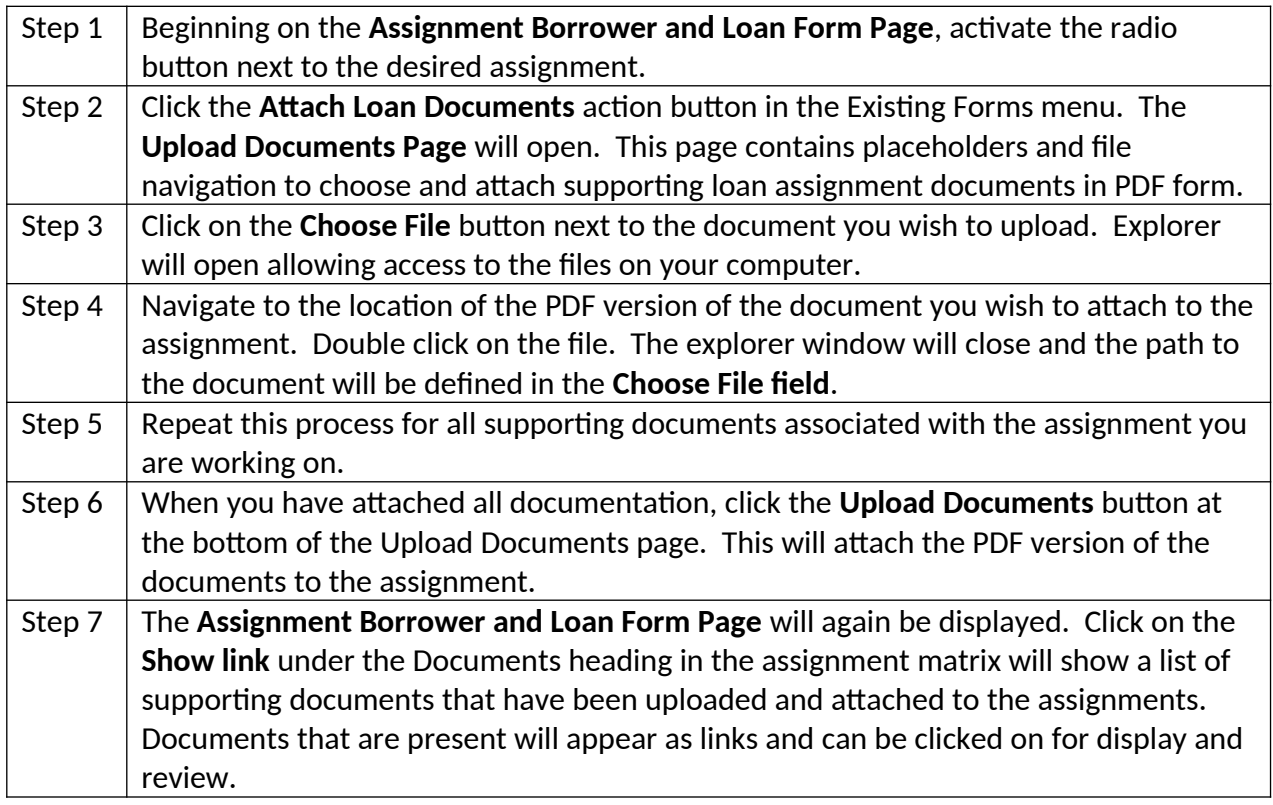

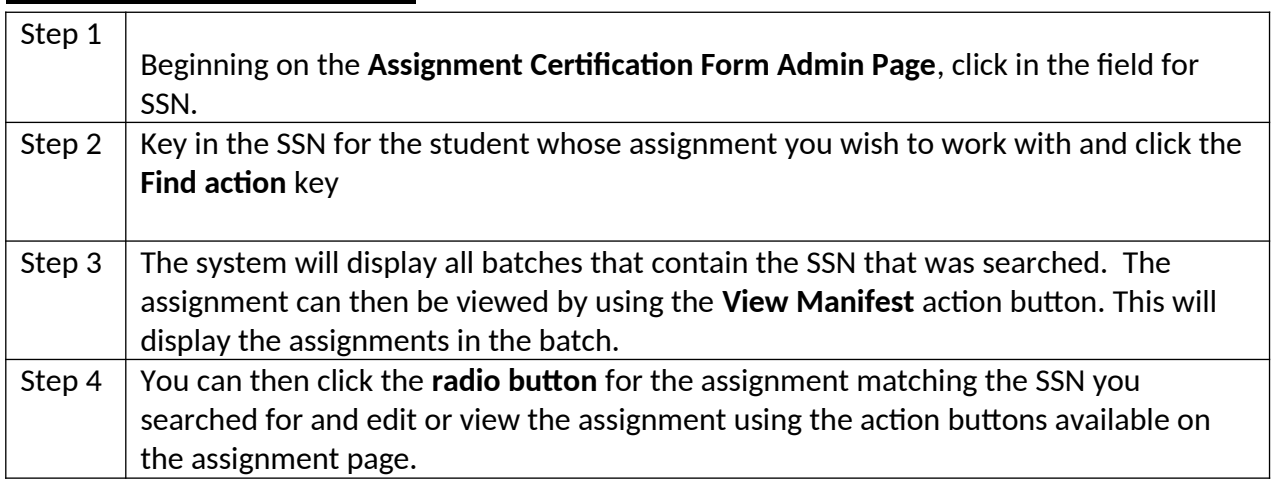

# *Searching for Assignments*

# *Viewing Assignments*

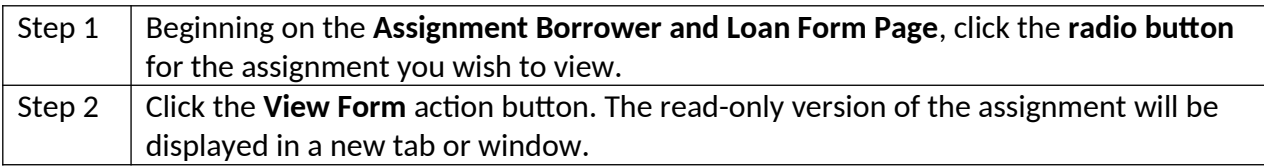

## *Deleting Assignments*

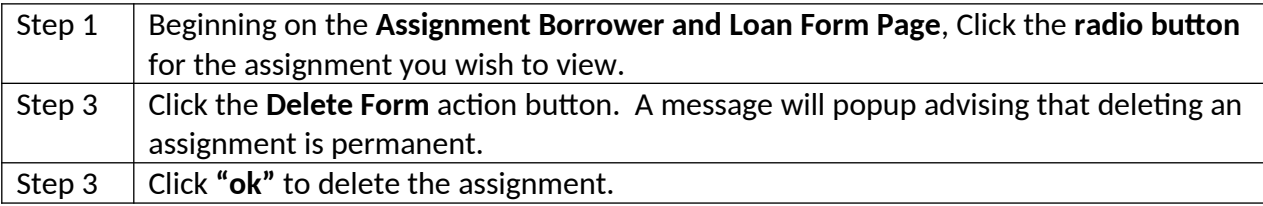

## *Editing Assignments*

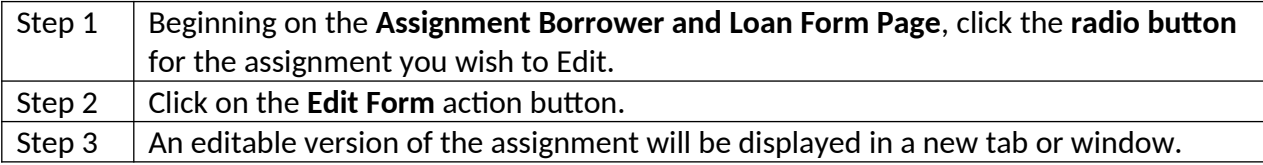

# *Creating a New Batch through Data Entry*

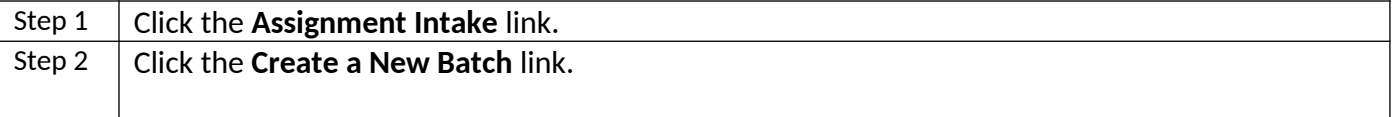

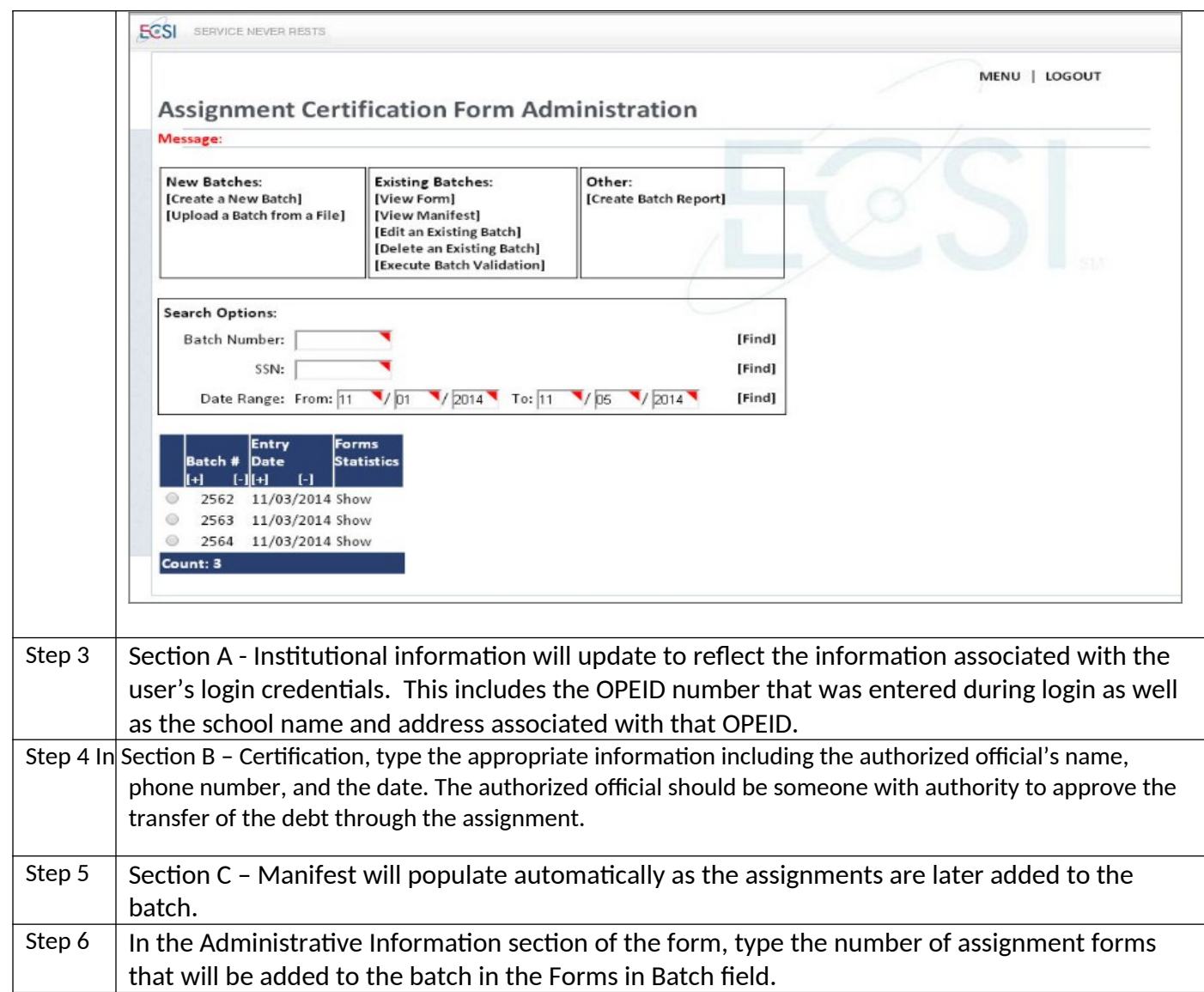

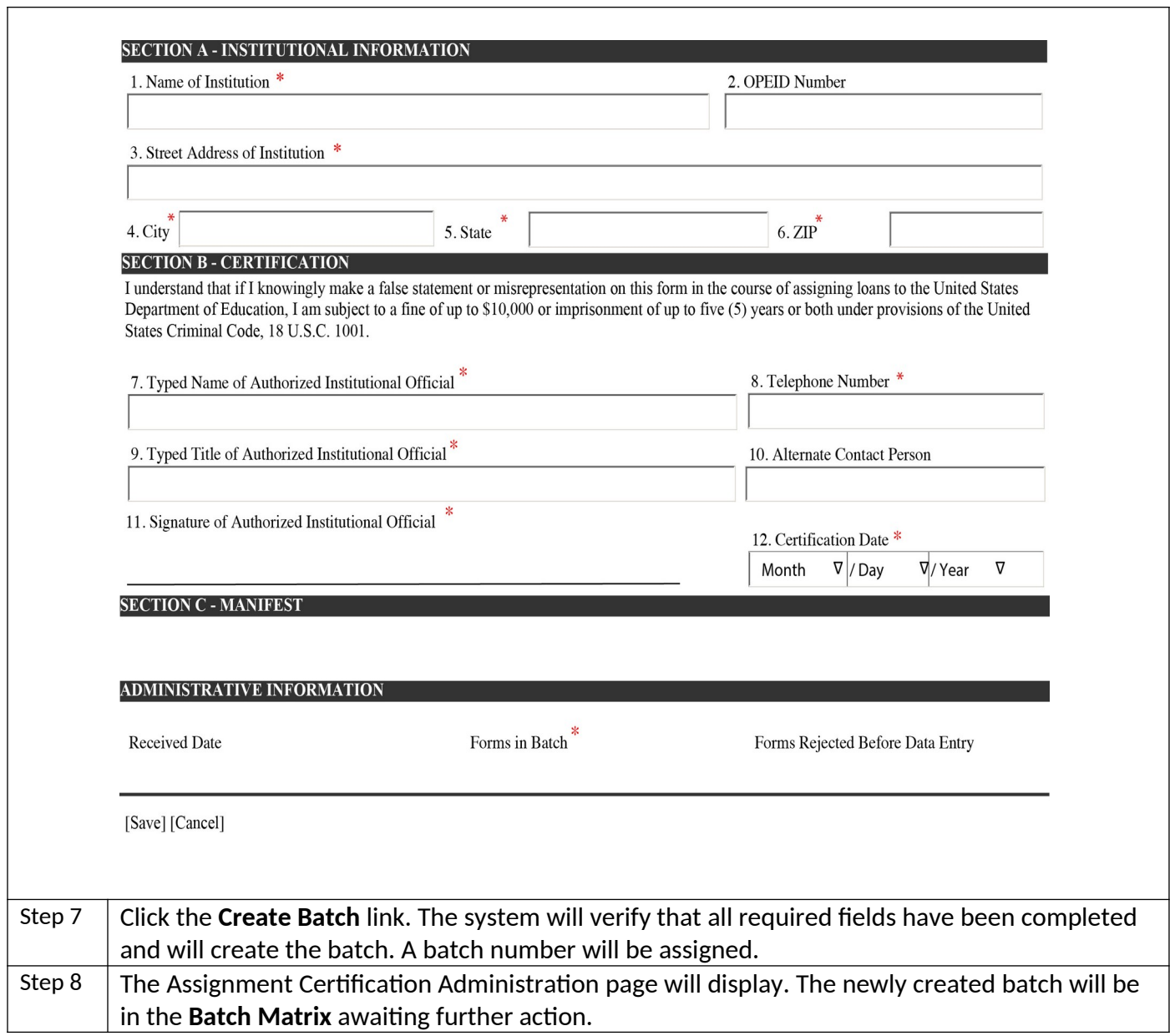